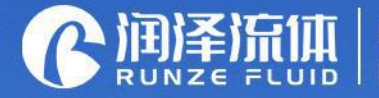

Key Components for Analytical Instrument<br>Ecological Closed-loop Supplier

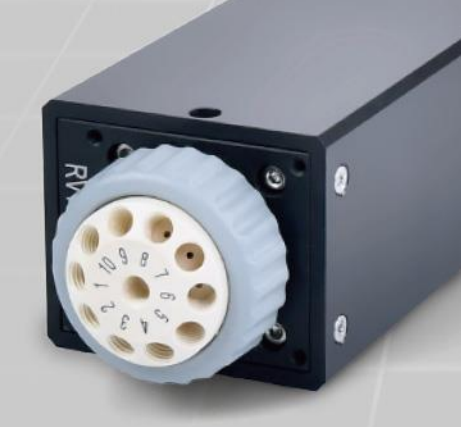

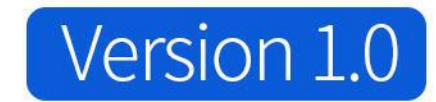

# **SV-08 Selector valve Manual**

南京润泽流体控制设备有限公司

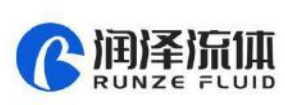

 $\mathbf{A}$ 

Thank you for choosing our product, please read and keep this manual carefully before use

## **Table of Contents**

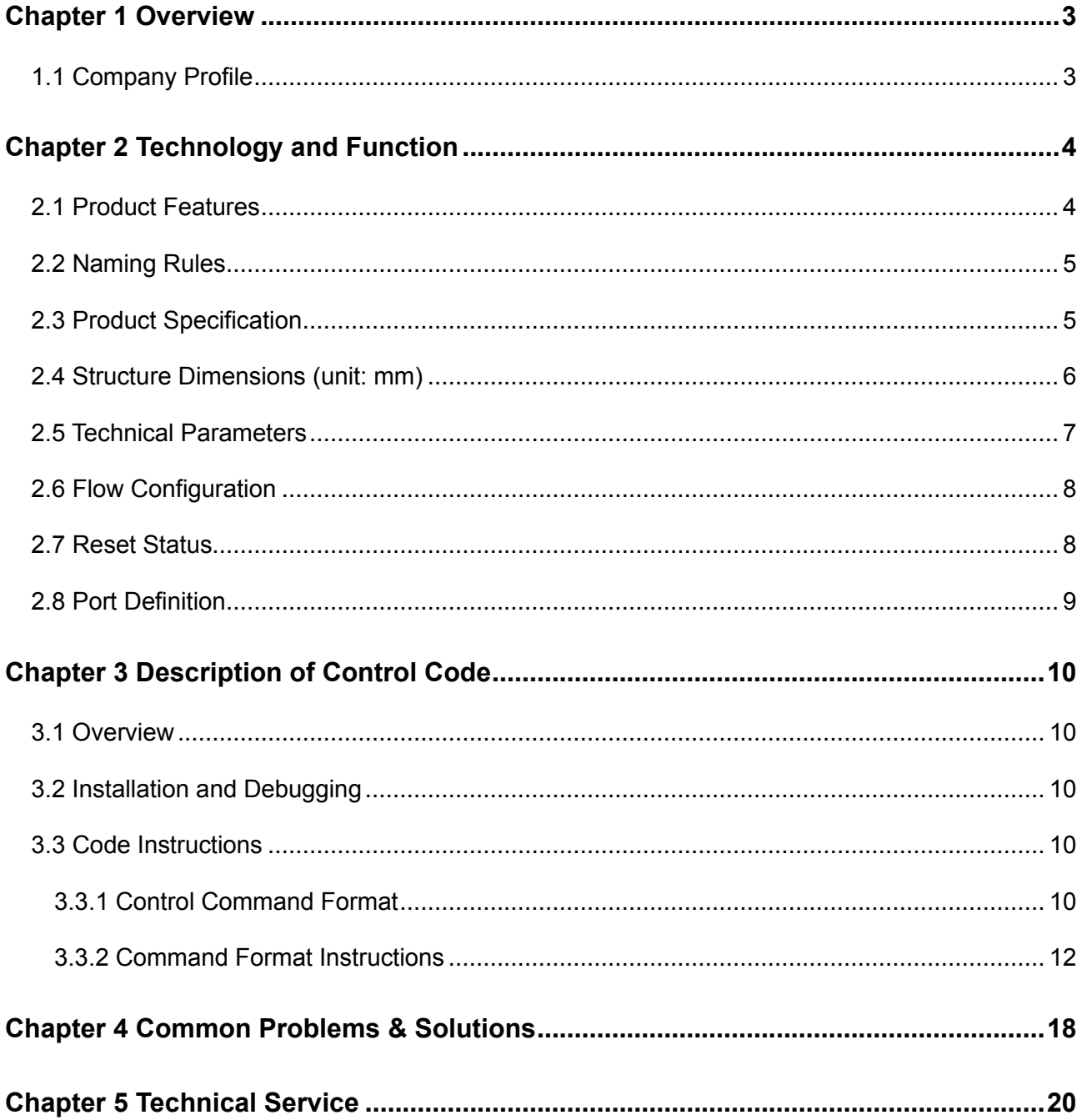

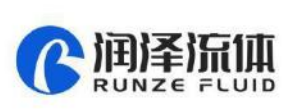

# Chapter 1 Overview

#### <span id="page-2-1"></span><span id="page-2-0"></span>**1.1 Company Profile**

Nanjing Runze Fluid Control Equipment Co., Ltd. was established in 2014. We are a national hightech enterprise focusing on R&D and production of fluid accessories for numerous analytical instruments. We engineer, manufacture and market differentiated standard products such as syringe pumps, selector valves, high-pressure valves, gastight syringes, peristaltic pumps, plastic fittings, etc.. We persevere in providing our customers with best quality and service in the fields of environmental monitoring, biopharmaceuticals, medical equipment, industrial automation and laboratory instruments, etc..

In past years, we have accumulated rich technical and practical experience that bring us honors of ISO9001, National High-tech Enterprise, Jiangsu Province Private Science and Technology Enterprise, 5A Bank Credit Assessment, 38 technical patents and multiple software copyright including 8 invention patents, 17 utility model patents, 13 design patents.

Runze always focuses on strategy and innovation, accurately grasps the general trend of the fluid equipment industry, and has made continuous and large R&D investment in the core technology. This has enabled the company to obtain a huge advantage in the production and sales of analysis instrument accessories and is always at the forefront of the industry. RUNZE Technology Center has a reliable EMC laboratory and a series of advanced processing equipment and testing instruments, such as imported white light interferometer, Keens plane rapid detector, five-axis machining center, high-precision nanogrinding machine, etc.. Runze adopts leading production technology, fully implement lean production concepts, and always maintain professional international first-class manufacturing capabilities.

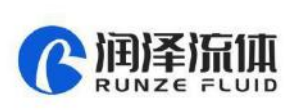

# Chapter 2 Technology and Function

#### <span id="page-3-1"></span><span id="page-3-0"></span>**2.1 Product Features**

**(1) Name:** The selector valve is an electric selector valve independently developed by RUNZE Fluid Control Equipment Co., Ltd., also known as electric rotary valve;

**(2) Control:** By receiving instructions from the host computer to control the operation of the stepper motor to make the rotor turn to the specified hole position to achieve the switching of the flow path. Serial communication protocol supports RS232/RS485/CAN bus.

**(3) Corrosion Resistance:** This type of selector valve adopts sapphire valve core, which can be applied to various corrosive liquid. The valve head are made of UPE and PPS, maintenance-free;

**(4) Valve Core Structure:** The valve core adopts a multi-directional self-adaptive plane fitting method, which can extend the service life of the product effectively. (This structure has been applied for utility patent, patent number: CN204852471U)

**(5) Motive Power:** The rotation of the valve body adopts the imported NMB planetary gearbox motor as the power plant, which is extremely reliable.

**(6) Orientation:** The valve hole is oriented by optical encoder, which can effectively solve the problem of inaccurate positioning after the gearbox is worn down.

**(7) Drive:** The two-phase bipolar stepper drive module is a constant current drive chip, which can control the motor current with high efficiency. It has a built-in error detection circuit and error detection (TSD/ISD) signal output function;

**(8) Control Unit Interface:** XH terminal with 2.54mm pitch

**(9) Mechanical Interface:** 1/4-28UNF female thread

**(10) Usage:** Widely used in the collection and distribution of fluid samples

**(11)Application:** Environmental testing devices, experimental analysis instruments, medical analyzers, chromatographic instruments, etc.

Before using the selector valve, please read the "Instruction Manual" carefully and follow the provisions in it.

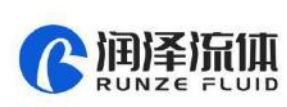

#### <span id="page-4-0"></span>**2.2 Naming Rules**

**The model parameters are as follows:**

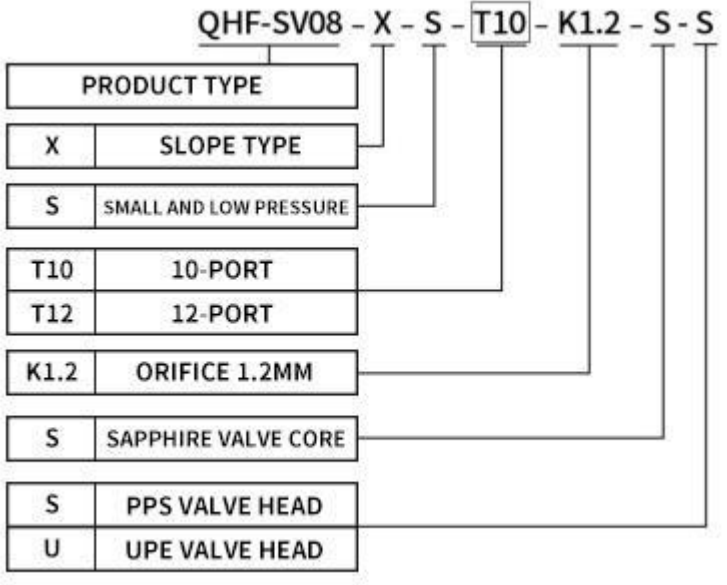

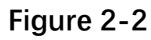

Example: slope type 10-port sapphire selector valve with PPS valve head is named QHF-SV08-X-S-T10-K1.2-S-S

#### <span id="page-4-1"></span>**2.3 Product Specification**

The SV-08 selector valve can be divided into 10-port and 12-port according to the number of ports.

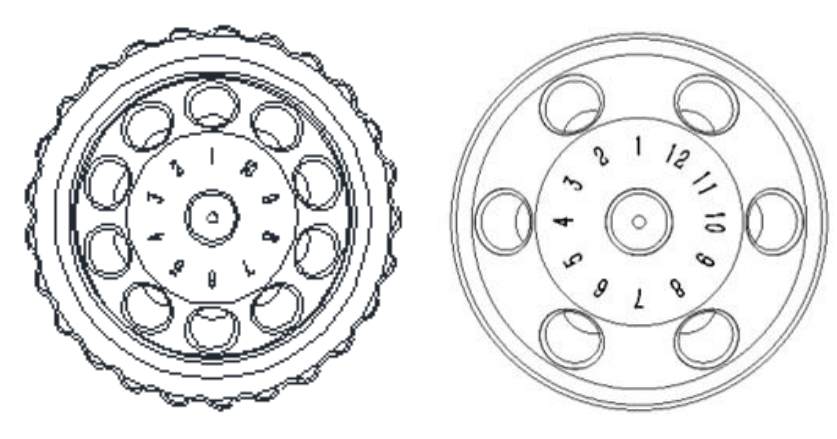

 **Figure 2-3-1** 

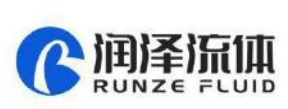

The 10-port can be installed in place of other selector valves of RUZNE . The size of the mounting plate is shown in Figure 2-3-2 (unit: mm).

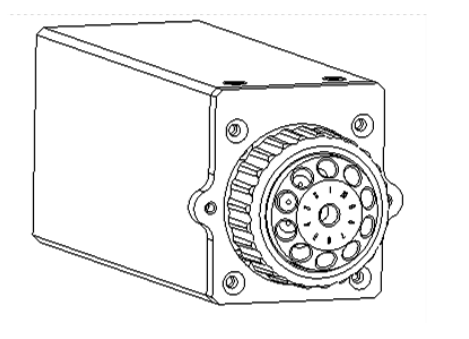

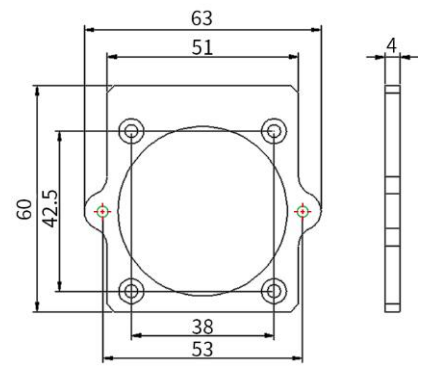

 **Figure 2-3-2** 

### <span id="page-5-0"></span>**2.4 Structure Dimensions (unit: mm)**

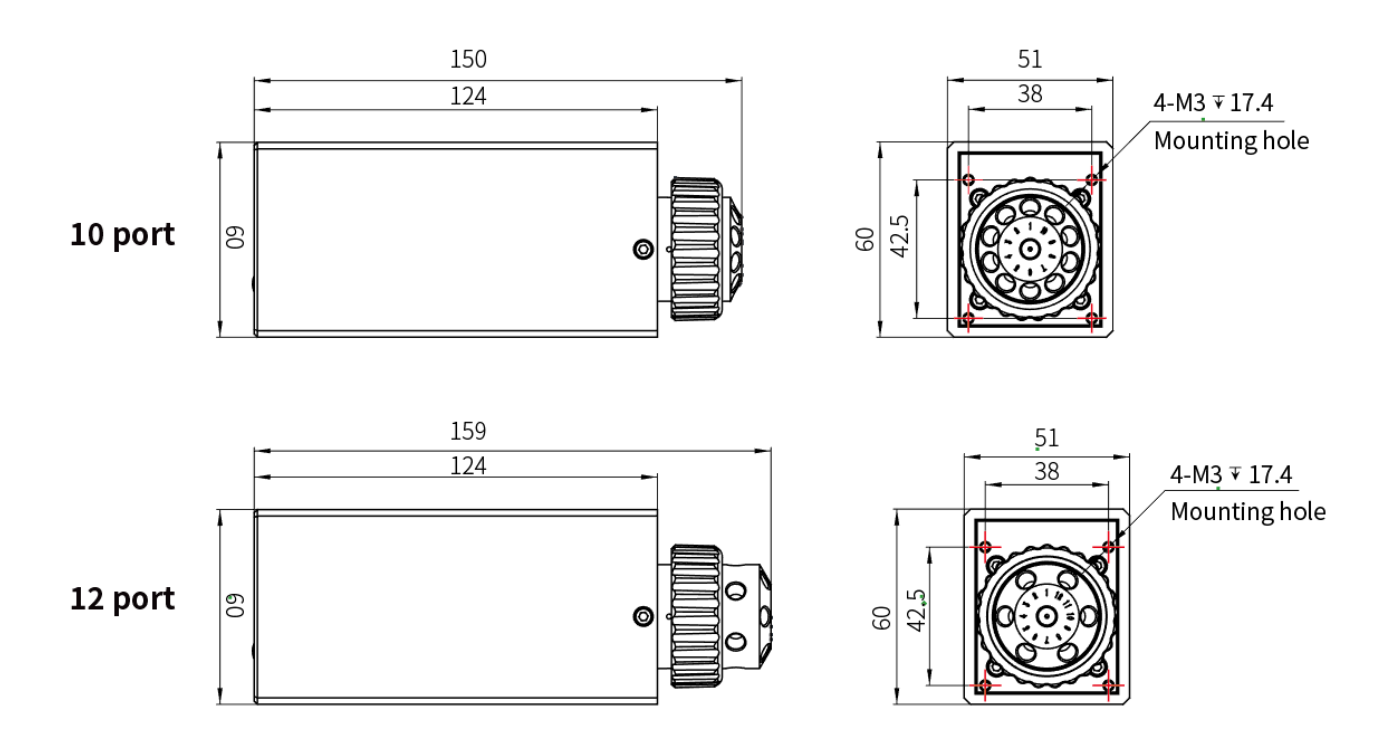

**Figure 2-4 Structure Dimensions**

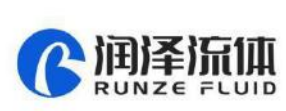

#### <span id="page-6-0"></span>**2.5 Technical Parameters**

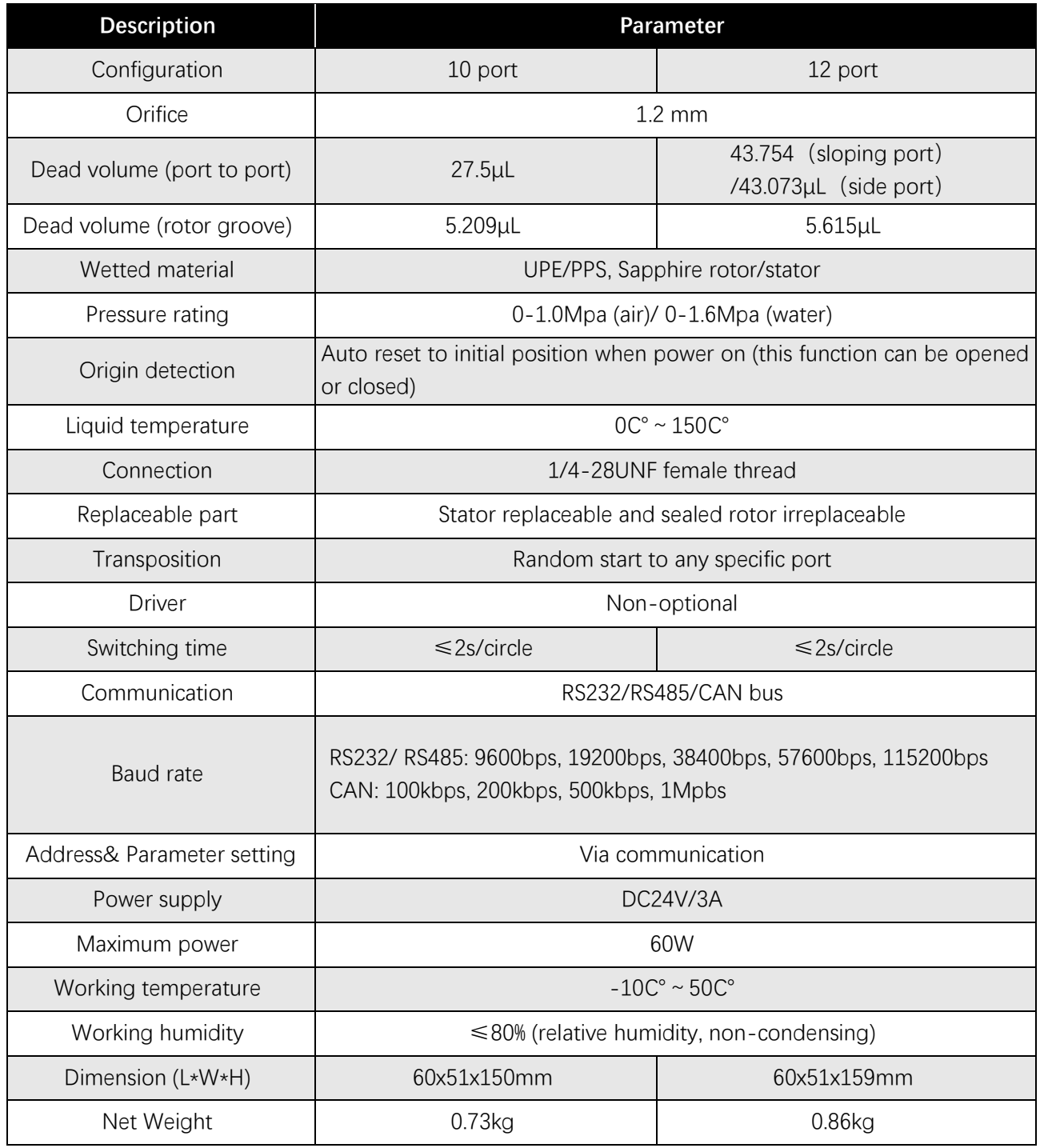

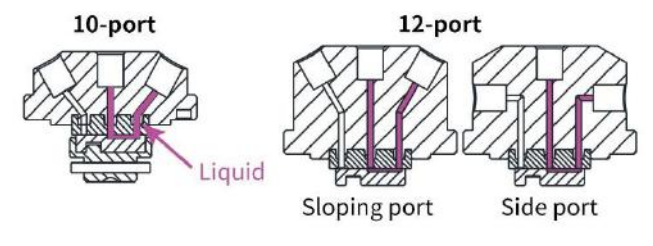

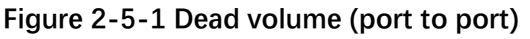

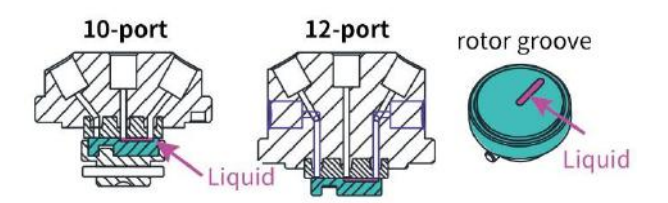

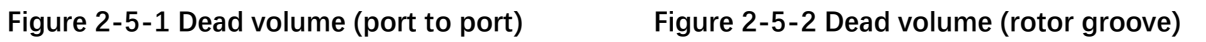

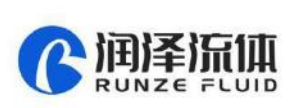

#### <span id="page-7-0"></span>**2.6 Flow Configuration**

Center port is the common port and the valve can switch to any specific port by rotor. Flow configuration is shown in Figure 2-6.

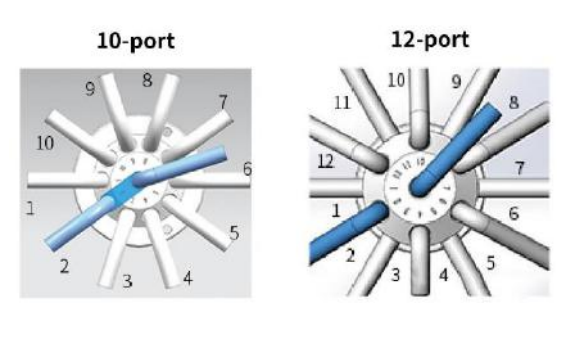

**Figure 2-6**

#### <span id="page-7-1"></span>**2.7 Reset Status**

Reset direction is counterclockwise (unchangeable). After reset, the rotor slot is between the port 1 and the port of the maximum number. At this time, the center port and other ports are disconnected, as shown in Figure 2-7.

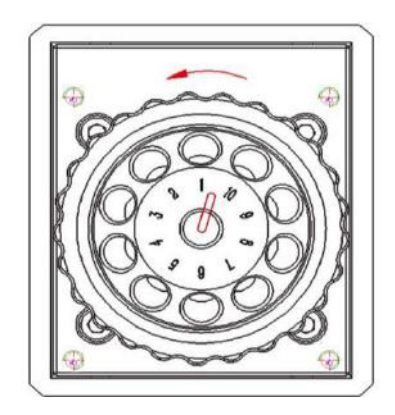

**Figure 2-7** 

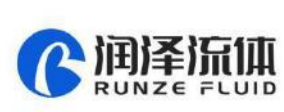

#### <span id="page-8-0"></span>**2.8 Port Definition**

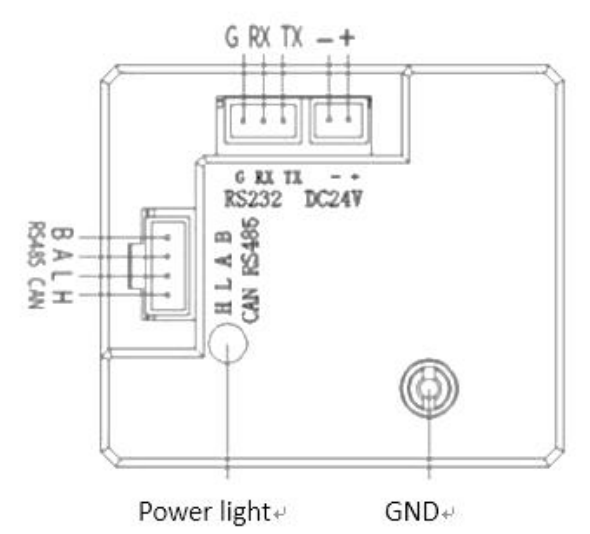

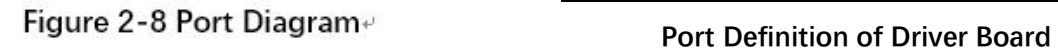

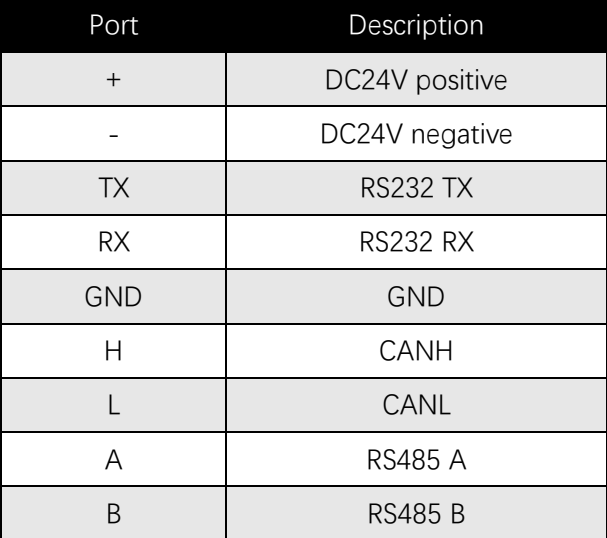

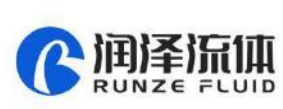

# Chapter 3 Description of Control Code

#### <span id="page-9-1"></span><span id="page-9-0"></span>**3.1 Overview**

The data transmission between the selector valve and the host device (computer, single-chip computer, PLC, etc.) adopts serial communication (eg. RS-232/RS-485/CAN bus) and the following describes the communication format. The communication adopts asynchronous serial communication. Commands and data frames use sum check, and the sum check is two bytes (2Byte). Commands and data in communication are in hexadecimal, and parameters are stored in little-endian mode.

Communication interface: RS-232, RS-485, CAN bus; Communication mode: two-way asynchronous, master-slave mode; Baud rate: RS232, RS485: 9600bps, 19200bps, 38400bps, 57600bps, 115200bps CAN: 100Kbps, 200Kbps, 500Kbps, 1Mbps Data bit: 8 bit Parity: no check Response time: <1 second

#### <span id="page-9-2"></span>**3.2 Installation and Debugging**

- 1. Installation and debugging tools, see 《Instructions for Debugging Tools》for details.
- 2. Instructions for use, see 《SV-08 Quick Use Guide》for details.

#### <span id="page-9-3"></span>**3.3 Code Instructions**

#### <span id="page-9-4"></span>**3.3.1 Control Command Format**

- a: Valve Parameter Setting Command (Factory Command)
- b: Valve Parameter Query Command (Common Command)
- c: Valve Action Command (Common Command)

#### **Table 3-3-1 Send Command (Common Command)**

Interpretation of 0xXX: 0x means hexadecimal, XX is a two-digit hexadecimal number. The value inputted into the software all should be XX.

The message frame of "Send Command" is 8 bytes, and the complete format is as follows:

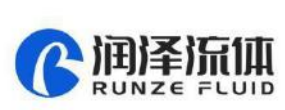

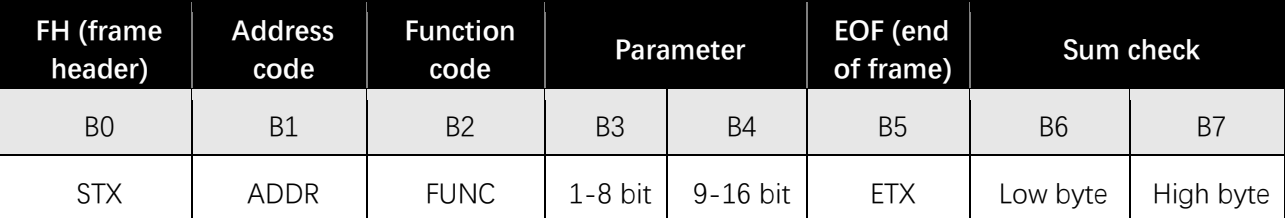

The  $1^{st}$  byte STX: Frame header (0XCC)

The  $2^{nd}$  byte ADDR: Address of slave device (0x00~0x7F)

Multicast Address (0x80~0xFE)

Broadcast Address (0xFF)

The 3<sup>rd</sup> byte FUNC: Function code

The  $4<sup>th</sup>$  and  $5<sup>th</sup>$  byte: Parameters corresponding to the function code

The  $6<sup>th</sup>$  byte ETX: End of frame (0xDD)

The  $7<sup>th</sup>$  and  $8<sup>th</sup>$  byte: Cumulative sum check code from byte 1 to 6

Note: The above command format refers to the common command. In particular, if a password bit is added to the factory command and the parameter bit has also changed, from the original 2 bytes to 4 bytes, the command format is as follows:

The message frame of "Factory Command" is 14 bytes, and the format is as follows:

#### **Table 3-3-2 Send Command (Factory Command)**

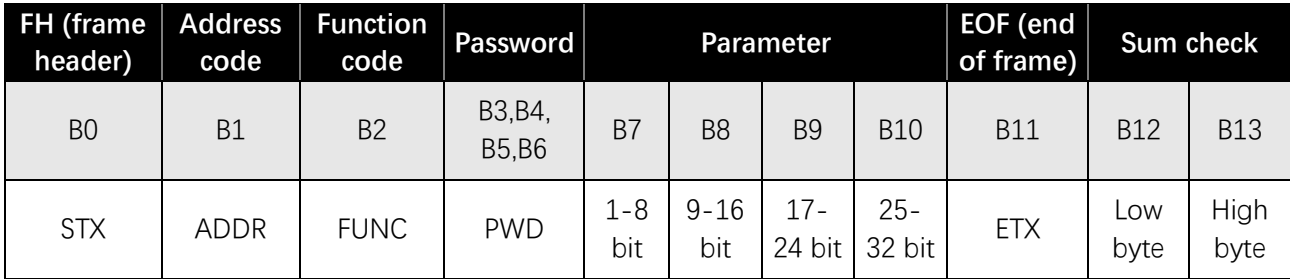

#### **Table 3-3-3 Response command**

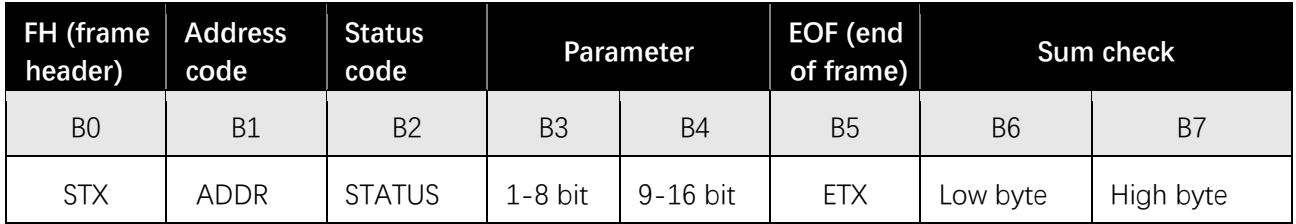

Note: The send command and response command format of the common command are the same, and all the response command message frames are 8 bytes.

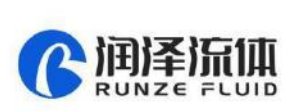

#### <span id="page-11-0"></span>**3.3.2 Command Format Instructions**

Definition of frame header and end of frame B0, B5 (B11)

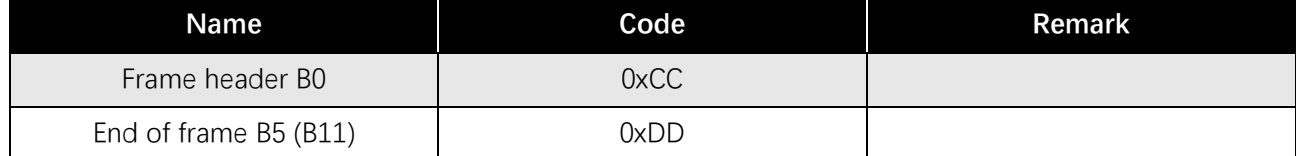

Note: The send command and response command of the common command are the same. The frame header and end of frame are B0 and B5 respectively. Specially, the end of frame of factory command is B11.

Definition of address bit B1

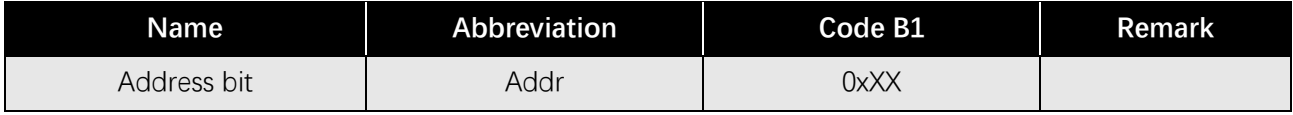

Note:

1.The send command and response command are the same.

2. The XX in "0xXX" means that it can be set, the factory default is 0x00, and the parameter value range is  $0 \times 00 \sim 0 \times 7$ F.

#### **Table 3-3-4 Control command instructions (B2~B10)**

A: Valve Parameter Setting Command (Factory Command) (B2 ~ B10)

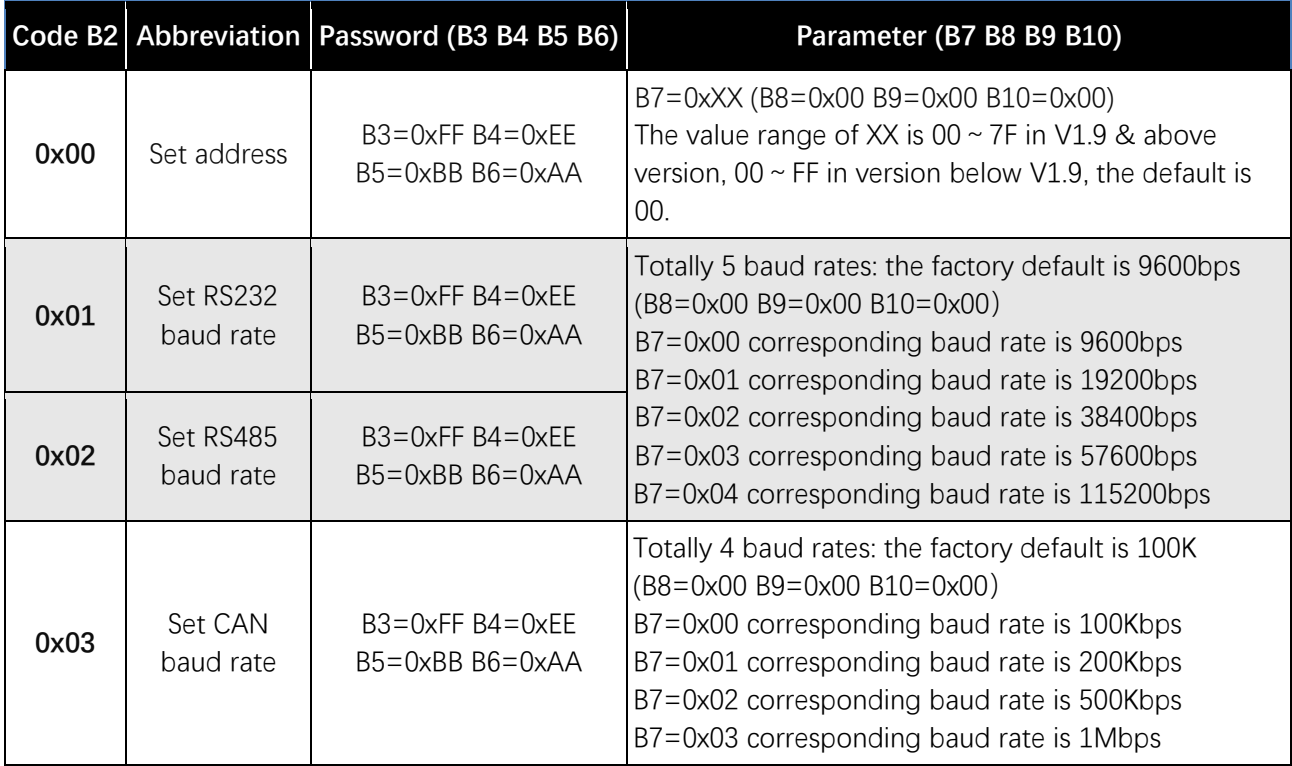

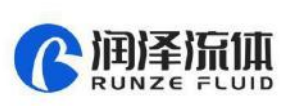

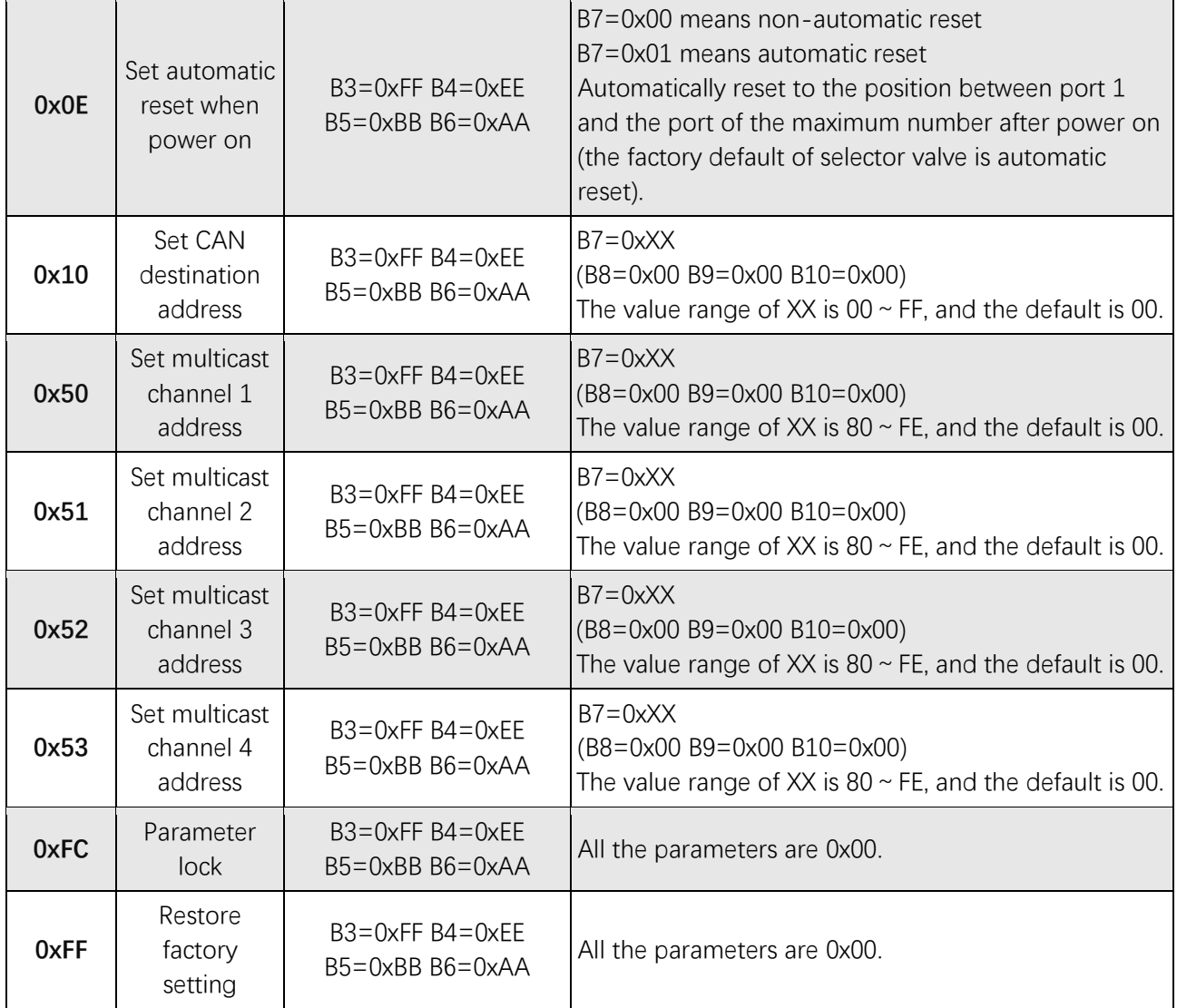

Example: Use the 0x50/51/52/53 command to set the multicast address (only uses 0x50/51/52 commands in this example).

Use three RUNZE SV-08 selector valves with the same software version form. In RS485 communication mode, set their addresses into 00, 01, 02 and make a mark. Firstly, for the multicast channel 1 address of SV-08 whose address is 00, set the parameter 0x81 into 81 by command 0x50; for the multicast channel 3 , the parameter 0x83 is set into 83 by the command 0x52; Secondly, for the multicast channel 1 address of SV-08 whose address is 01, set the parameter 0x81 into 81 by command 0x50, for the multicast channel 2 address, the parameter 0x82 is set into 82 by the command 0x51; finally, for the multicast channel 2 address of SV-08 whose address is 02, set the parameter 0x82 into 82 by the command 0x51; for the multicast channel 3, the parameter 0x83 is set into 83 by the command 0x52. (See below table)

13

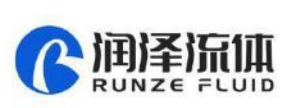

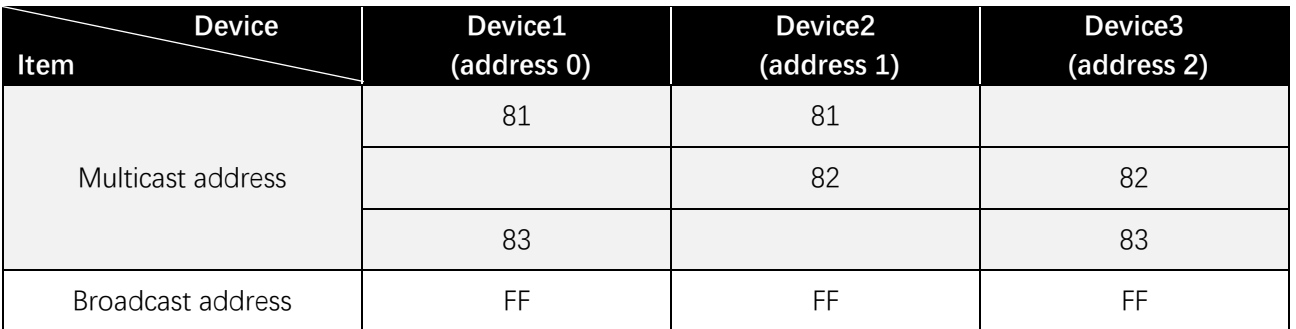

After the setting is completed, connect the three devices in parallel to the serial debugging tool, and use RUNZE debugging tool software MotorTest V0.8 to debug. Set the address into 0x81, the command into 0x44, and the parameter into 0x01. Click to send and then observe that the action of switching valve port is carried out on device 1 & device 2. Set the address into 0x82, the command into 0x44, and the parameter into 0x03. Click to send and then observe that the action of switching valve port is carried out on device 2 & device 3. Set the address into 0x83, the command into 0x44, and the parameter into 0x05. Click to send and then observe that the action of switching valve port is carried out on device 1 & device 3. Set the address into 0xFF, the command into 0x44, and the parameter into 0x03. Click to send and then observe that the action of switching valve port is carried out on all the devices.

**The newly added command to set the multicast address greatly meets the needs of customer groups, making it easier and more convenient for customers. You can choose the device you want to control so that you can complete your work more efficiently and quickly during usage.**

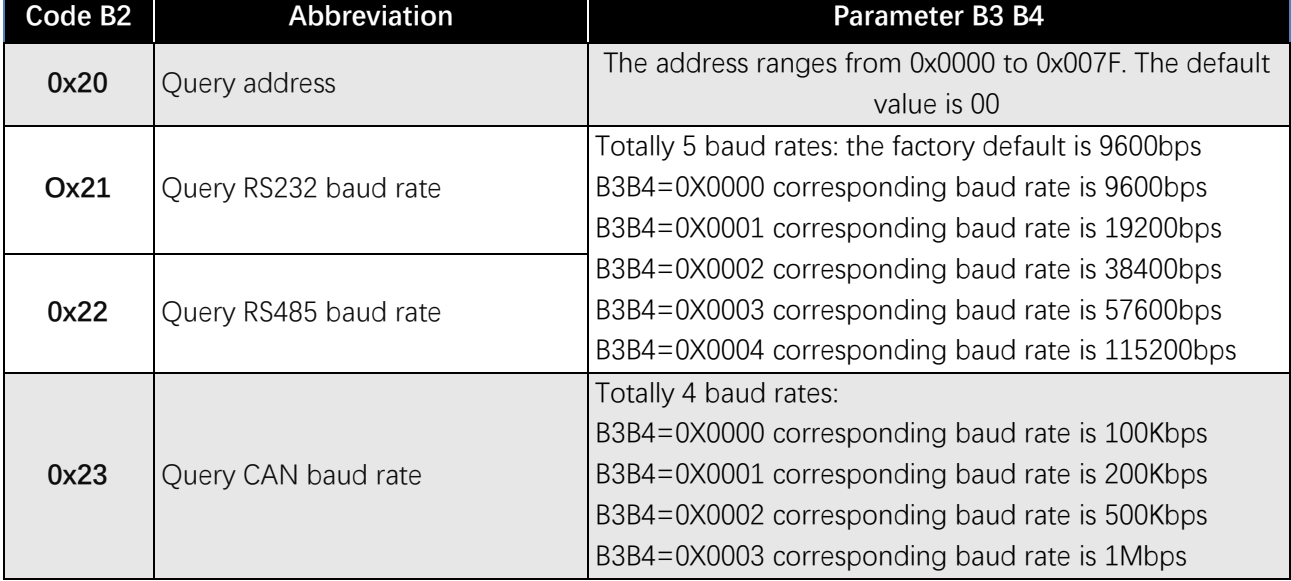

B: Valve Parameter Query Command (Common Command) (B2 ~ B4)

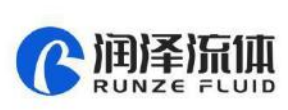

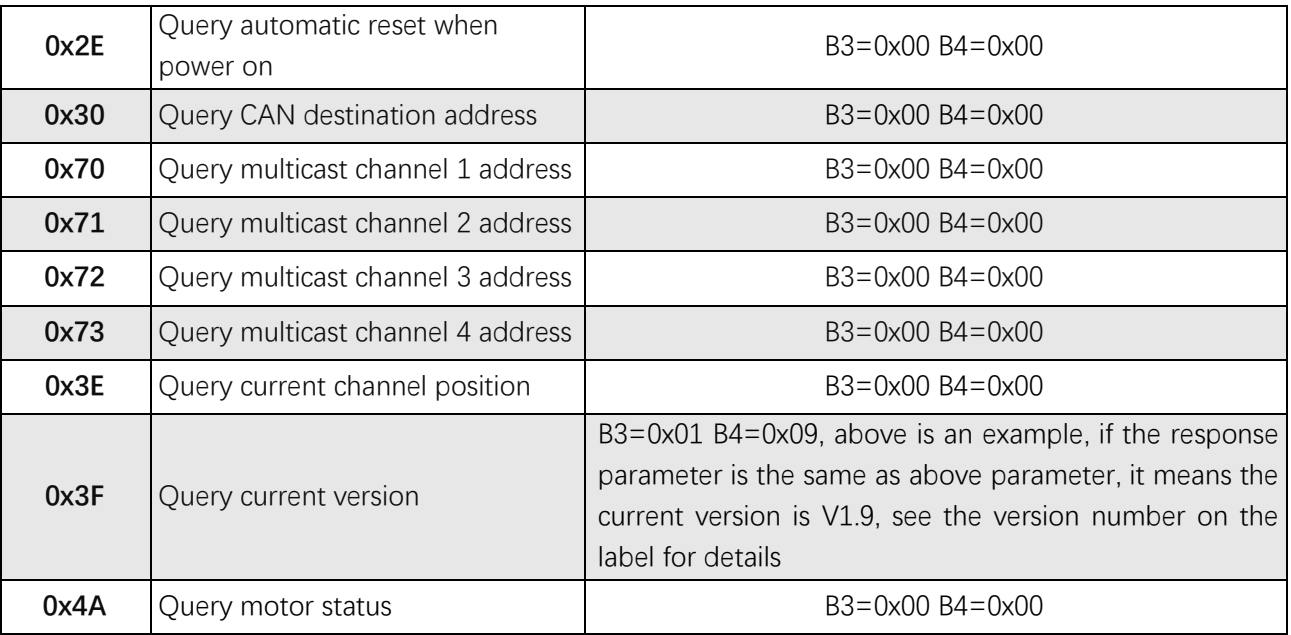

Note: After the V1.8 version, the software sub-version and the main version are merged into one command.

C: Valve Action Command (Common Command) (B2~B4)

![](_page_14_Picture_207.jpeg)

#### **Example 1: 0x44: switch the port according to the required direction**

●The current valve connected port is NO. 1

![](_page_15_Picture_0.jpeg)

Target: run counterclockwise to port 4

Command: 0xA4 Parameter: 0x0304

The valve will run counterclockwise through port 3 to port 4, as shown in Figure 3-3-4-1:

●The current valve connected port is NO. 1

Target: run clockwise to port 4

Command: 0xA4 Parameter: 0x0504,

The valve will run clockwise through port 5 to port 4 (B4 clockwise direction will not be repeated below), as shown in Figure 3-3-4-2:

![](_page_15_Figure_8.jpeg)

![](_page_15_Picture_9.jpeg)

**Figure 3-3-4-1 Figure 3-3-4-2 Example 2: 0xB4: Switch between ports according to the required direction** 

The current valve connected port is NO. 1

Target: run counterclockwise to between port 3 and port 4

Command: 0xB4 Parameter: 0x0304,

The valve will run counterclockwise through port 3 and stop between port 3 and port 4, as shown

in Figure 3-3-4-3:

![](_page_15_Figure_16.jpeg)

**Figure 3-3-4-3**

**Sum check (B6, B7)**

![](_page_15_Picture_101.jpeg)

Note: The sum check bit of the factory command is B12, B13

Response parameter description B2 B3 B4

![](_page_16_Picture_0.jpeg)

#### **Table 3-2-5 Response Parameter**

![](_page_16_Picture_136.jpeg)

#### **Note:**

(1) In 485 communication, when sending an action command, the byte B2 in the response frame is FE, indicating that the command is received and being executed.

(2) The code B2 in the response command indicates the current running status of the motor. Only when B2=0x00, the motor is in normal operation, and other parameters are shown in the above table, corresponding to different abnormal status respectively. In principle, the motor should be sent the 0X4A command to query the motor status at the end of the motor operation. Only when the parameter B2 in the response command is 00, other commands can be executed correctly.

Note: The code parameters of all the above commands are set in little-endian mode. Low data is stored in the low bit of the address and high data is stored in the high bit of the address.

![](_page_17_Picture_0.jpeg)

# <span id="page-17-0"></span>Chapter 4 Common Problems & Solutions

![](_page_17_Picture_193.jpeg)

#### **Product safety precautions:**

- ⚫ Please ensure that the voltage matches with the standard voltage of the instrument.
- ⚫ Please use the original serial cable of this product to connect to the power supply.

● The three communication methods (RS232, RS485, CAN bus) of this product are in nonisolated mode.

● Please cover the unused ports with suitable coned plugs when laid aside to avoid impurity substance and air.

● Do not disassemble the product parts at will. No warranty for tamper-evident label tearing.

● When operating the software, please refer to the operating instructions of the software and the communication protocol, and data input is not allowed to be fabricated without authorization.

⚫ Discarding the instrument should be in accordance with the regulations on the disposal of equipment. For the waste after using the machine, please follow the national environmental protection requirements. Users should not throw away at will.

⚫ When using CAN bus protocol to connect multiple devices, please refer to the connection method shown in Figure 4-1 below.

![](_page_18_Picture_0.jpeg)

![](_page_18_Figure_1.jpeg)

![](_page_18_Figure_2.jpeg)

⚫ When using RS485 protocol to connect multiple devices, please refer to the connection method shown in Figure 4-2 below (CAN resistance is removed)

![](_page_18_Figure_4.jpeg)

![](_page_18_Figure_5.jpeg)

Chapter 5 Technical Service

<span id="page-19-0"></span>![](_page_19_Picture_1.jpeg)

Tel: 025-51197362 Phone: 138 5195 4068

Fax: 025-51197362 Technical support: 183 5195 5944

Official URL: http://www.runzeflulid.com

Alibaba Store URL: https://runzeliuti.en.alibaba.com

Sales Email: xiaoyan.xiang@runzeliuti.com

Address: NO.9 Tianxing West Road, Dongshan Street, Jiangning District, Nanjing, Jiangsu, China

![](_page_19_Picture_8.jpeg)

![](_page_19_Picture_9.jpeg)

**Alibaba Store URL** 

![](_page_19_Picture_11.jpeg)

**Aliexpress Store URL**